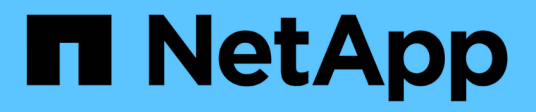

## **Managen Sie Hyper-V und SQL Server über SMB-Konfigurationen**

ONTAP 9

NetApp September 12, 2024

This PDF was generated from https://docs.netapp.com/de-de/ontap/smb-hyper-v-sql/configure-sharescontinuous-availability-task.html on September 12, 2024. Always check docs.netapp.com for the latest.

# **Inhalt**

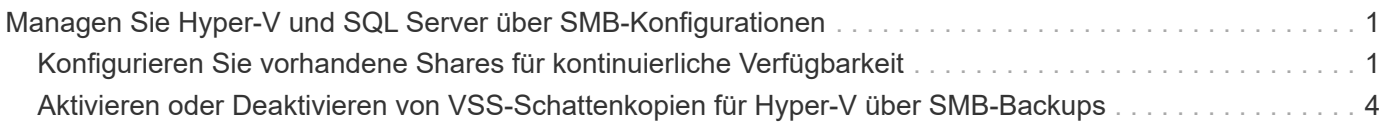

## <span id="page-2-0"></span>**Managen Sie Hyper-V und SQL Server über SMB-Konfigurationen**

### <span id="page-2-1"></span>**Konfigurieren Sie vorhandene Shares für kontinuierliche Verfügbarkeit**

Sie können vorhandene Shares so ändern, dass diese kontinuierlich verfügbaren Shares werden, die mit den Hyper-V und SQL Server Applikationsserver für den unterbrechungsfreien Zugriff auf Hyper-V Virtual Machines, Konfigurationsdateien und SQL Server Datenbankdateien verwendet werden.

#### **Über diese Aufgabe**

Vorhandene Freigaben können nicht als kontinuierlich verfügbare Freigabe für unterbrechungsfreien Betrieb bei Applikations-Servern über SMB verwendet werden, wenn der Share folgende Merkmale aufweist:

- Wenn der homedirectory Share-Eigenschaft wird auf dieser Freigabe festgelegt
- Wenn die Freigabe aktivierte Symlink oder widelinks enthält
- Wenn die Freigabe Verbindungen unter dem Stammverzeichnis der Freigabe enthält

Sie müssen überprüfen, ob die beiden folgenden Freigabeparameter richtig eingestellt sind:

- Der -offline-files Der Parameter ist entweder auf festgelegt manual (Standard) oder none.
- Symlinks müssen deaktiviert sein.

Die folgenden Freigabeigenschaften müssen konfiguriert werden:

- continuously-available
- oplocks

Die folgenden Freigabeigenschaften dürfen nicht festgelegt werden. Wenn sie in der Liste der aktuellen Share-Eigenschaften vorhanden sind, müssen sie aus der kontinuierlich verfügbaren Freigabe entfernt werden:

- attributecache
- branchcache

#### **Schritte**

1. Die aktuellen Einstellungen für den Freigabeparameter und die aktuelle Liste der konfigurierten Freigabeneigenschaften anzeigen:

vserver cifs share show -vserver <vserver name> -share-name <share name>

- 2. Ändern Sie bei Bedarf die Freigabeparameter, um Symlinks zu deaktivieren und Offline-Dateien mit dem Befehl auf manuell zu setzen vserver cifs share modify .
	- Sie können Symlinks deaktivieren, indem Sie den Wert des festlegen -symlink Parameter an "".
- Sie können die einstellen -offline-files Parameter auf die richtige Einstellung durch Angabe manual.
- 3. Fügen Sie die Eigenschaft "Share" und, falls erforderlich, die Eigenschaft "Share" hinzu continuouslyavailable oplocks :

```
vserver cifs share properties add -vserver <vserver name> -share-name
<share name> -share-properties continuously-available[,oplock]
```
Wenn der oplocks Die Freigabegenschaft ist nicht bereits festgelegt, Sie müssen sie zusammen mit dem hinzufügen continuously-available Eigenschaft freigeben.

4. Entfernen Sie alle Share-Eigenschaften, die nicht auf kontinuierlich verfügbaren Freigaben unterstützt werden:

```
vserver cifs share properties remove -vserver <vserver name> -share-name
\langleshare name> -share-properties properties [,...]
```
Sie können eine oder mehrere Share-Eigenschaften entfernen, indem Sie die Share-Eigenschaften mit einer kommagetrennten Liste angeben.

5. Überprüfen Sie das -symlink Und -offline-files Parameter sind korrekt eingestellt:

```
vserver cifs share show -vserver <vserver_name> -share-name <share_name>
-fields symlink-properties,offline-files
```
6. Vergewissern Sie sich, dass die Liste der konfigurierten Freigabeigenschaften korrekt ist:

```
vserver cifs share properties show -vserver <vserver name> -share-name
<share_name>
```
#### **Beispiele**

Im folgenden Beispiel wird gezeigt, wie eine vorhandene Freigabe namens "share1" auf der Storage Virtual Machine (SVM) "vs1" für NDOS mit einem Applikations-Server über SMB konfiguriert wird:

- Symlinks werden für die Freigabe deaktiviert, indem der Parameter auf gesetzt -symlink `""`wird.
- Der -offline-file Parameter wurde geändert und auf festgelegt manual.
- Der continuously-available Share-Eigenschaft wird zur Freigabe hinzugefügt.
- Der oplocks Die Freigabeigenschaft befindet sich bereits in der Liste der Freigabeneigenschaften. Sie muss daher nicht hinzugefügt werden.
- Der attributecache Die Freigabegenschaft wird aus der Freigabe entfernt.
- Der browsable Share-Eigenschaft ist optional für eine kontinuierlich verfügbare Freigabe, die für NDOS mit Anwendungsservern über SMB verwendet wird, und wird als eine der Share-Eigenschaften

beibehalten.

```
cluster1::> vserver cifs share show -vserver vs1 -share-name share1
                        Vserver: vs1
                          Share: share1
       CIFS Server NetBIOS Name: vs1
                           Path: /data
               Share Properties: oplocks
                                 browsable
                                 attributecache
             Symlink Properties: enable
        File Mode Creation Mask: -
  Directory Mode Creation Mask: -
                  Share Comment: -
                      Share ACL: Everyone / Full Control
File Attribute Cache Lifetime: 10s
                    Volume Name: data
                  Offline Files: documents
Vscan File-Operations Profile: standard
cluster1::> vserver cifs share modify -vserver vs1 -share-name share1
-offline-file manual -symlink ""
cluster1::> vserver cifs share properties add -vserver vs1 -share-name
share1 -share-properties continuously-available
cluster1::> vserver cifs share properties remove -vserver vs1 -share-name
share1 -share-properties attributecache
cluster1::> vserver cifs share show -vserver vs1 -share-name share1
-fields symlink-properties,offline-files
vserver share-name symlink-properties offline-files
-------- ---------- ------------------ -------------
vs1 share1 - manual
cluster1::> vserver cifs share properties show -vserver vs1 -share-name
share1
           Vserver: vs1
             Share: share1
Share Properties: oplocks
                    browsable
                    continuously-available
```
## <span id="page-5-0"></span>**Aktivieren oder Deaktivieren von VSS-Schattenkopien für Hyper-V über SMB-Backups**

Wenn Sie eine VSS-kompatible Backup-Applikation zur Sicherung von Dateien der Hyper-V Virtual Machine verwenden, die auf SMB Shares gespeichert sind, muss VSS Shadow Copy aktiviert sein. Sie können die VSS-Schattenkopie deaktivieren, wenn Sie keine VSS-kompatiblen Backup-Anwendungen verwenden. Die Standardeinstellung besteht darin, die VSS-Schattenkopie zu aktivieren.

#### **Über diese Aufgabe**

Sie können VSS-Schattenkopien jederzeit aktivieren oder deaktivieren.

#### **Schritte**

1. Legen Sie die Berechtigungsebene auf erweitert fest:

#### **set -privilege advanced**

2. Führen Sie eine der folgenden Aktionen aus:

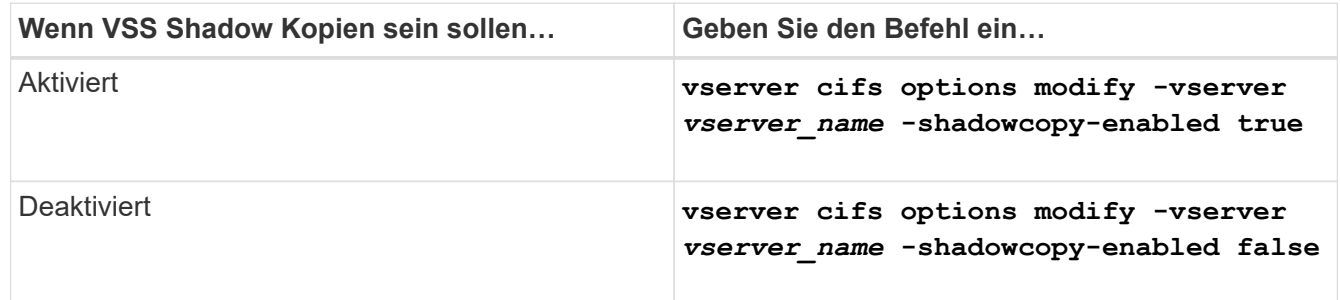

3. Zurück zur Administratorberechtigungsebene:

#### **set -privilege admin**

#### **Beispiel**

Mit den folgenden Befehlen lassen sich VSS-Schattenkopien auf SVM vs1 aktivieren:

```
cluster1::> set -privilege advanced
Warning: These advanced commands are potentially dangerous; use them
only when directed to do so by technical support personnel.
Do you wish to continue? (y or n): y
cluster1::*> vserver cifs options modify -vserver vs1 -shadowcopy-enabled
true
cluster1::*> set -privilege admin
```
#### **Copyright-Informationen**

Copyright © 2024 NetApp. Alle Rechte vorbehalten. Gedruckt in den USA. Dieses urheberrechtlich geschützte Dokument darf ohne die vorherige schriftliche Genehmigung des Urheberrechtsinhabers in keiner Form und durch keine Mittel – weder grafische noch elektronische oder mechanische, einschließlich Fotokopieren, Aufnehmen oder Speichern in einem elektronischen Abrufsystem – auch nicht in Teilen, vervielfältigt werden.

Software, die von urheberrechtlich geschütztem NetApp Material abgeleitet wird, unterliegt der folgenden Lizenz und dem folgenden Haftungsausschluss:

DIE VORLIEGENDE SOFTWARE WIRD IN DER VORLIEGENDEN FORM VON NETAPP ZUR VERFÜGUNG GESTELLT, D. H. OHNE JEGLICHE EXPLIZITE ODER IMPLIZITE GEWÄHRLEISTUNG, EINSCHLIESSLICH, JEDOCH NICHT BESCHRÄNKT AUF DIE STILLSCHWEIGENDE GEWÄHRLEISTUNG DER MARKTGÄNGIGKEIT UND EIGNUNG FÜR EINEN BESTIMMTEN ZWECK, DIE HIERMIT AUSGESCHLOSSEN WERDEN. NETAPP ÜBERNIMMT KEINERLEI HAFTUNG FÜR DIREKTE, INDIREKTE, ZUFÄLLIGE, BESONDERE, BEISPIELHAFTE SCHÄDEN ODER FOLGESCHÄDEN (EINSCHLIESSLICH, JEDOCH NICHT BESCHRÄNKT AUF DIE BESCHAFFUNG VON ERSATZWAREN ODER -DIENSTLEISTUNGEN, NUTZUNGS-, DATEN- ODER GEWINNVERLUSTE ODER UNTERBRECHUNG DES GESCHÄFTSBETRIEBS), UNABHÄNGIG DAVON, WIE SIE VERURSACHT WURDEN UND AUF WELCHER HAFTUNGSTHEORIE SIE BERUHEN, OB AUS VERTRAGLICH FESTGELEGTER HAFTUNG, VERSCHULDENSUNABHÄNGIGER HAFTUNG ODER DELIKTSHAFTUNG (EINSCHLIESSLICH FAHRLÄSSIGKEIT ODER AUF ANDEREM WEGE), DIE IN IRGENDEINER WEISE AUS DER NUTZUNG DIESER SOFTWARE RESULTIEREN, SELBST WENN AUF DIE MÖGLICHKEIT DERARTIGER SCHÄDEN HINGEWIESEN WURDE.

NetApp behält sich das Recht vor, die hierin beschriebenen Produkte jederzeit und ohne Vorankündigung zu ändern. NetApp übernimmt keine Verantwortung oder Haftung, die sich aus der Verwendung der hier beschriebenen Produkte ergibt, es sei denn, NetApp hat dem ausdrücklich in schriftlicher Form zugestimmt. Die Verwendung oder der Erwerb dieses Produkts stellt keine Lizenzierung im Rahmen eines Patentrechts, Markenrechts oder eines anderen Rechts an geistigem Eigentum von NetApp dar.

Das in diesem Dokument beschriebene Produkt kann durch ein oder mehrere US-amerikanische Patente, ausländische Patente oder anhängige Patentanmeldungen geschützt sein.

ERLÄUTERUNG ZU "RESTRICTED RIGHTS": Nutzung, Vervielfältigung oder Offenlegung durch die US-Regierung unterliegt den Einschränkungen gemäß Unterabschnitt (b)(3) der Klausel "Rights in Technical Data – Noncommercial Items" in DFARS 252.227-7013 (Februar 2014) und FAR 52.227-19 (Dezember 2007).

Die hierin enthaltenen Daten beziehen sich auf ein kommerzielles Produkt und/oder einen kommerziellen Service (wie in FAR 2.101 definiert) und sind Eigentum von NetApp, Inc. Alle technischen Daten und die Computersoftware von NetApp, die unter diesem Vertrag bereitgestellt werden, sind gewerblicher Natur und wurden ausschließlich unter Verwendung privater Mittel entwickelt. Die US-Regierung besitzt eine nicht ausschließliche, nicht übertragbare, nicht unterlizenzierbare, weltweite, limitierte unwiderrufliche Lizenz zur Nutzung der Daten nur in Verbindung mit und zur Unterstützung des Vertrags der US-Regierung, unter dem die Daten bereitgestellt wurden. Sofern in den vorliegenden Bedingungen nicht anders angegeben, dürfen die Daten ohne vorherige schriftliche Genehmigung von NetApp, Inc. nicht verwendet, offengelegt, vervielfältigt, geändert, aufgeführt oder angezeigt werden. Die Lizenzrechte der US-Regierung für das US-Verteidigungsministerium sind auf die in DFARS-Klausel 252.227-7015(b) (Februar 2014) genannten Rechte beschränkt.

#### **Markeninformationen**

NETAPP, das NETAPP Logo und die unter [http://www.netapp.com/TM](http://www.netapp.com/TM\) aufgeführten Marken sind Marken von NetApp, Inc. Andere Firmen und Produktnamen können Marken der jeweiligen Eigentümer sein.